# Gecollect

## **Mesa de ayuda**

Nuestro propósito, brindar el mejor servicio en la resolución de incidentes y gestión de requerimientos de nuestros clientes.

- Ingreso a la mesa de ayuda
	- Registrarse
	- $\circ$  Iniciar sesión
	- Catálogo de servicios
	- Flujo de atención Soporte
	- Flujo de atención Requerimiento comercial
- Portal de cliente
	- Creadas por mí
	- Vista ticket
	- Pendiente por cliente
- Premisas
- Horarios de atención

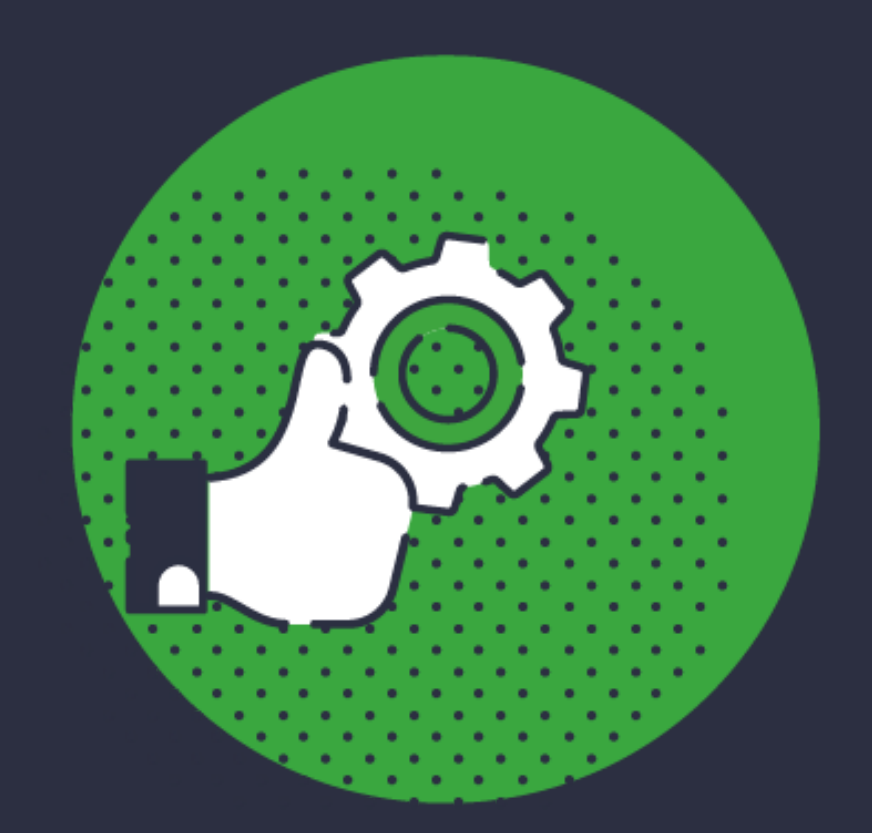

## Gecollect

## **Contenido**

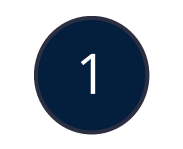

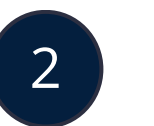

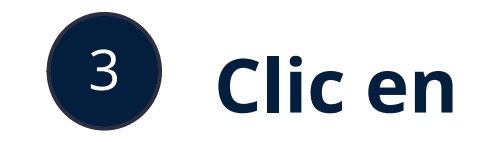

### **Selecciona la opción Clientes**

#### **Gecollect**

Ingreso de Clientes

Ingresa a los servicios que tenemos para ti

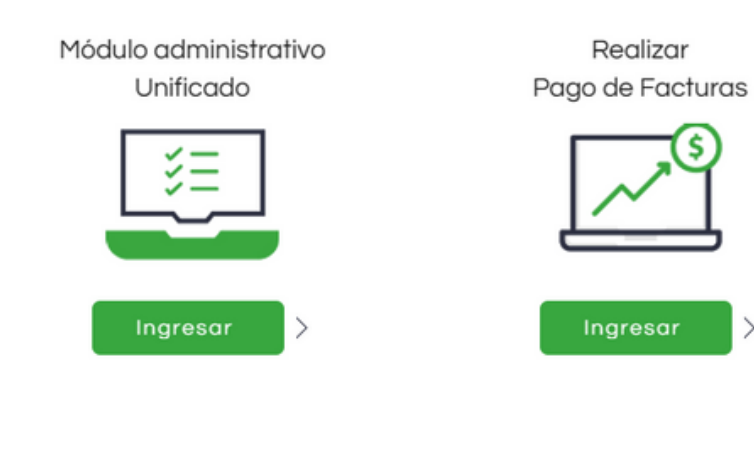

# **Ingresa a la mesa de ayuda**

### **Clic en ingresar Mesa de ayuda**

1

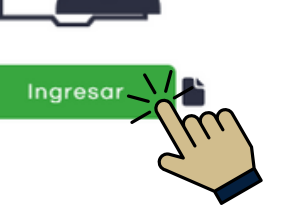

Mesa de ayuda

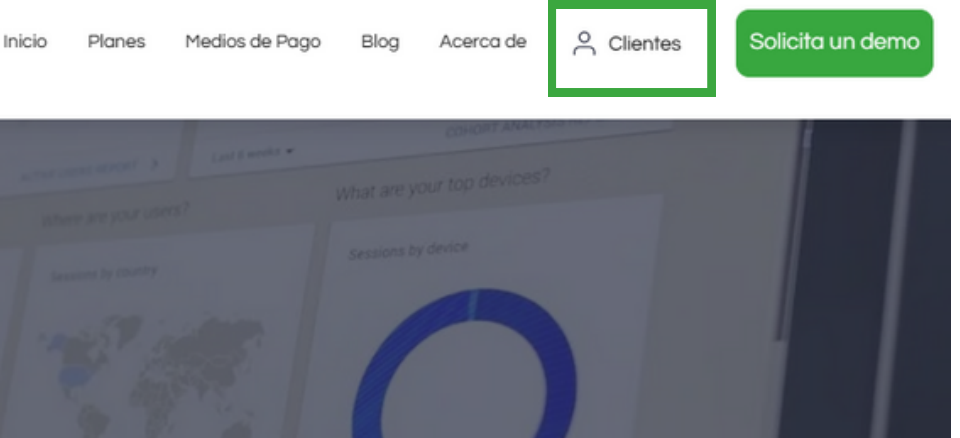

### **Accede a https://www.ecollect.co**

## Registrarse

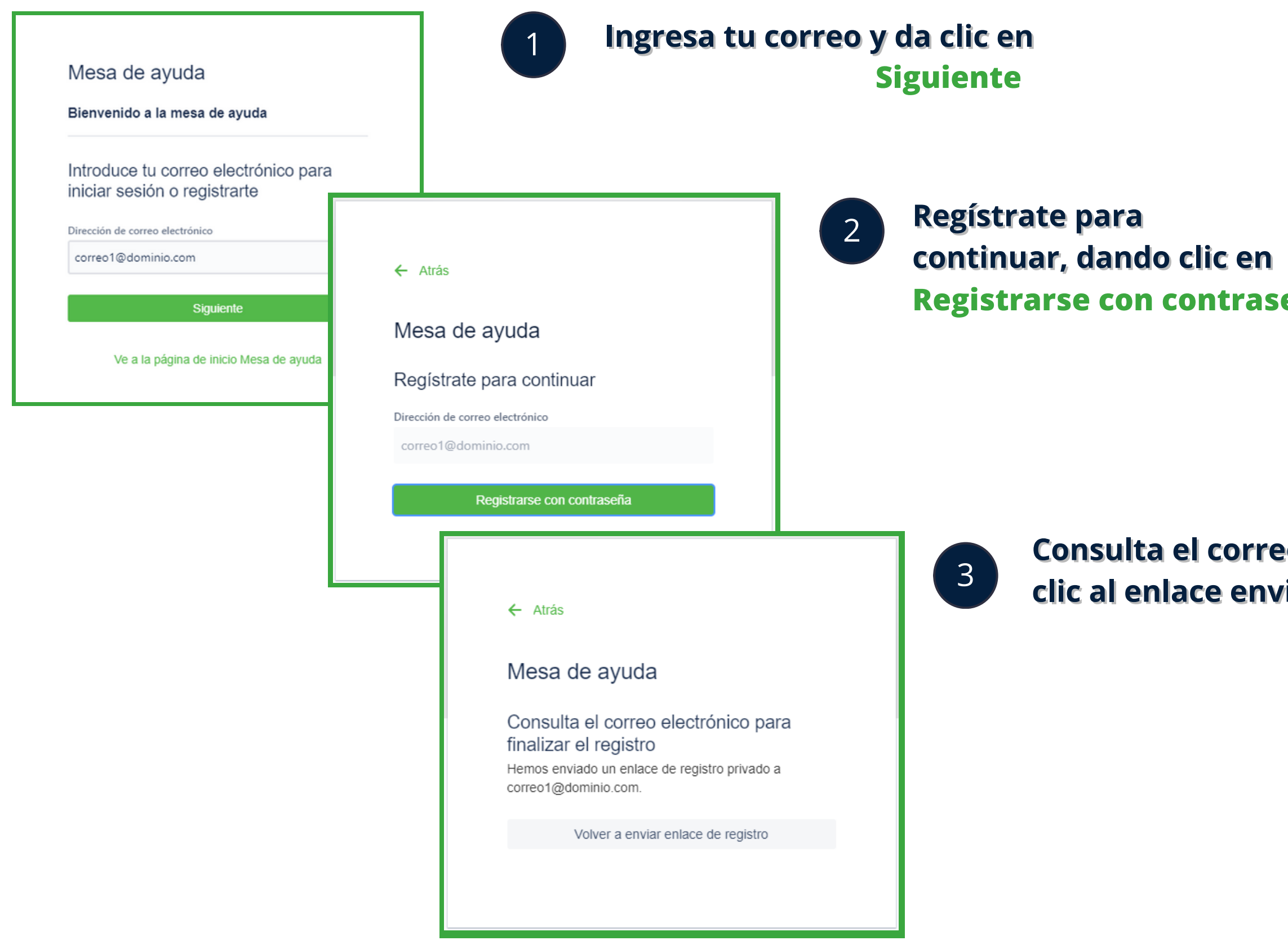

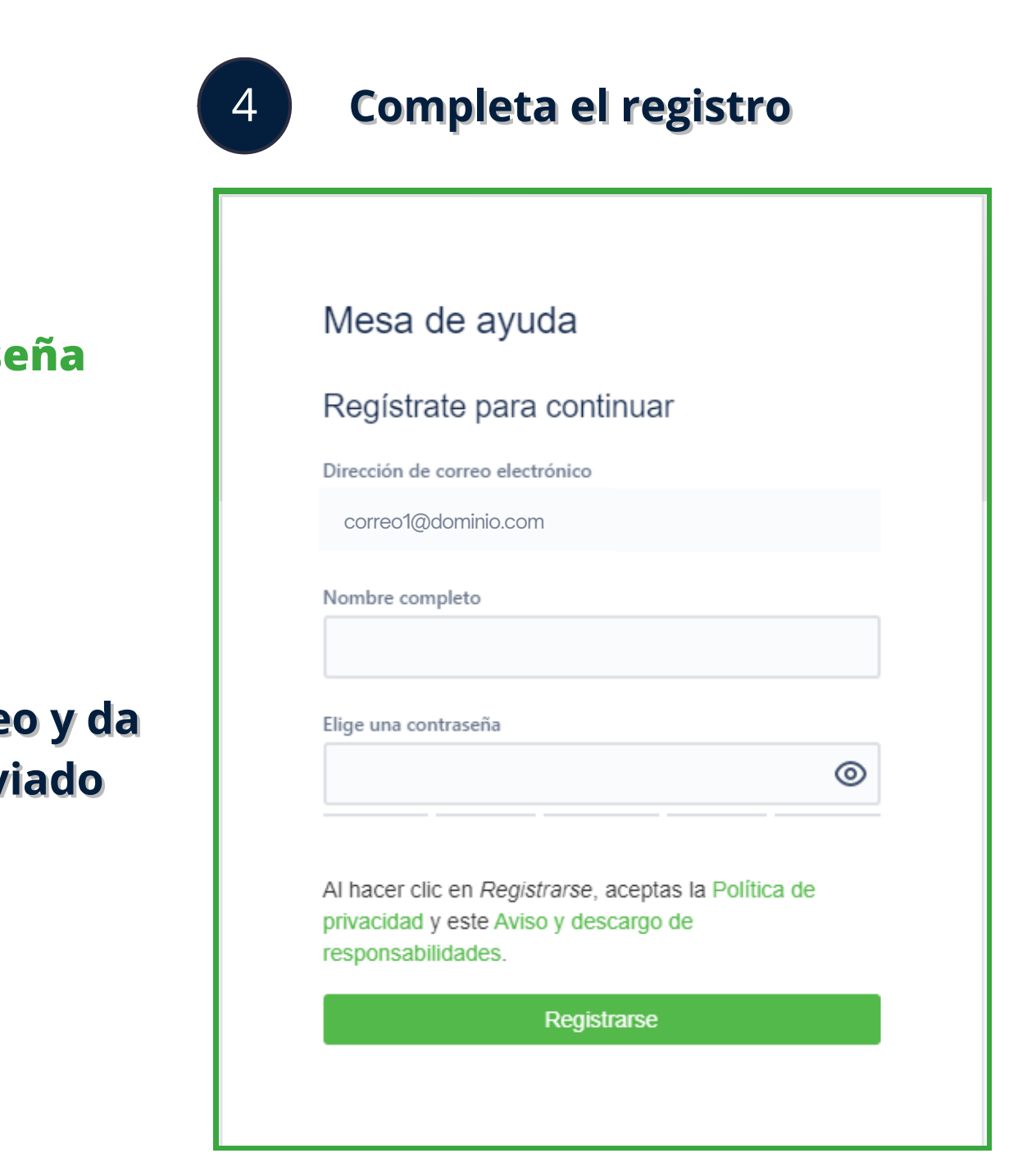

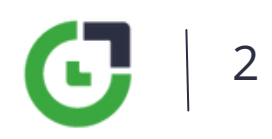

## Iniciar sesión (ya tengo usuario)

### mesa de ayuda actual

#### Mesa de ayuda / Plataforma de pagos

**Gecollect** Plataforma de pagos

Puedes generar una solicitud a partir de las opciones proporcionadas.

#### ¿Con qué podemos ayudarte?

**Soporte Plataforma** 

**U.D.** ¿Tienes inconvenientes con la plataforma de pagos ecollect? selecciona esta opción y lo resolveremos.

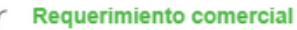

¿Tu solicitud es comercial? Te pondremos en contacto con un asesor.

## iniciar sesión con usuario actual

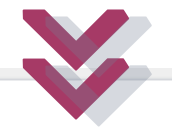

Mesa de ayuda

Bienvenido a la mesa de avuda

Introduce tu correo electrónico para iniciar sesión o registrarte

Dirección de correo electrónico

Siquiente

### mesa de ayuda nueva

#### Mesa de ayuda / Soporte ecollect

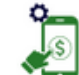

Soporte ecollect

¡Te damos la bienvenida! Aquí puedes registrar solicitudes de la plataforma de pagos ecollect

#### **V** Contacta con nosotros sobre

#### Módulo administrativo / Transferencia de archivos

Gestión de archivos. Falla ingresando al módulo. Mis credenciales de ingreso al módulo no funcionan, No tengo acceso al SFTP, Solicitud usuario

 $\rightarrow$ 

Medios de pago

Inconsistencia en un pago, Pago en línea, Pago presencial

**Funcionalidades ecollect** Débito automático, Multipayment (pagos mixtos), Sistemas de información - integración con ERP's

 $\rightarrow$ 

 $\rightarrow$ 

 $\rightarrow$ 

#### Formación e información

Consultas sobre los servicios contratados, Capacitaciones, Acompañamiento técnico, Información transaccional

#### **Requerimientos comerciales**

Ambiente de pruebas, Nuevo medio de pago, Información ecollect, Configuración de servicio(s), Adquirir un nuevo servicio(s), Actualización de logo y/o textos

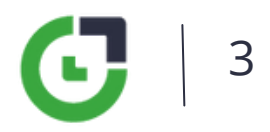

## **Catálogo para crear incidencias**

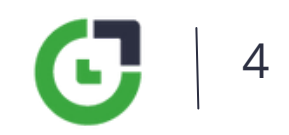

### **Requerimiento comercial**

#### **Opciones para solicitar asesoría de nuestro equipo comercial**

Este tipo de solicitud hace referencia únicamente a requerimientos y/o actividades propias del área comercial.

#### Mesa de ayuda / Soporte ecollect

#### Soporte ecollect

#### ¡Te damos la bienvenida!

Aquí puedes registrar solicitudes de la plataforma de pagos ecollect.

#### **P** Contacta con nosotros sobre

### Módulo administrativo / Transferencia de archivos Gestión de archivos, Falla ingresando al módulo, Mis credenciales de ingreso al módulo no funcionan, No tengo acceso al SFTP, Solicitud usuario

#### Medios de pago

Inconsistencia en un pago, Pago en línea, Pago presencial

#### **Funcionalidades ecollect**

Débito automático, Multipayment (pagos mixtos), Sistemas de información - integración con ERP's

#### Formación e información

Consultas sobre los servicios contratados, Capacitaciones, Acompañamiento técnico, Información transaccional

#### **Requerimientos comerciales**

Ambiente de pruebas, Nuevo medio de pago, Información ecollect, Configuración de servicio(s), Adquirir un nuevo servicio(s), Actualización de logo y/o textos

### **Soporte**

#### **Opciones para registrar incidentes de ecollect**

Las opciones se agrupan por tipo de solicitud, ya sea de Soporte, que se relaciona con casos de producción o Requerimiento comercial.

> Encontrarás una clasificación con su descripción, para ayudarte a identificar la opción adecuada al radicar el inconveniente.

Una vez selecciones la opción del catálogo (primer filtro), se presenta la lista asociada a cada una (segundo filtro) y así mismo los ítems, para clasificar mejor el incidente.

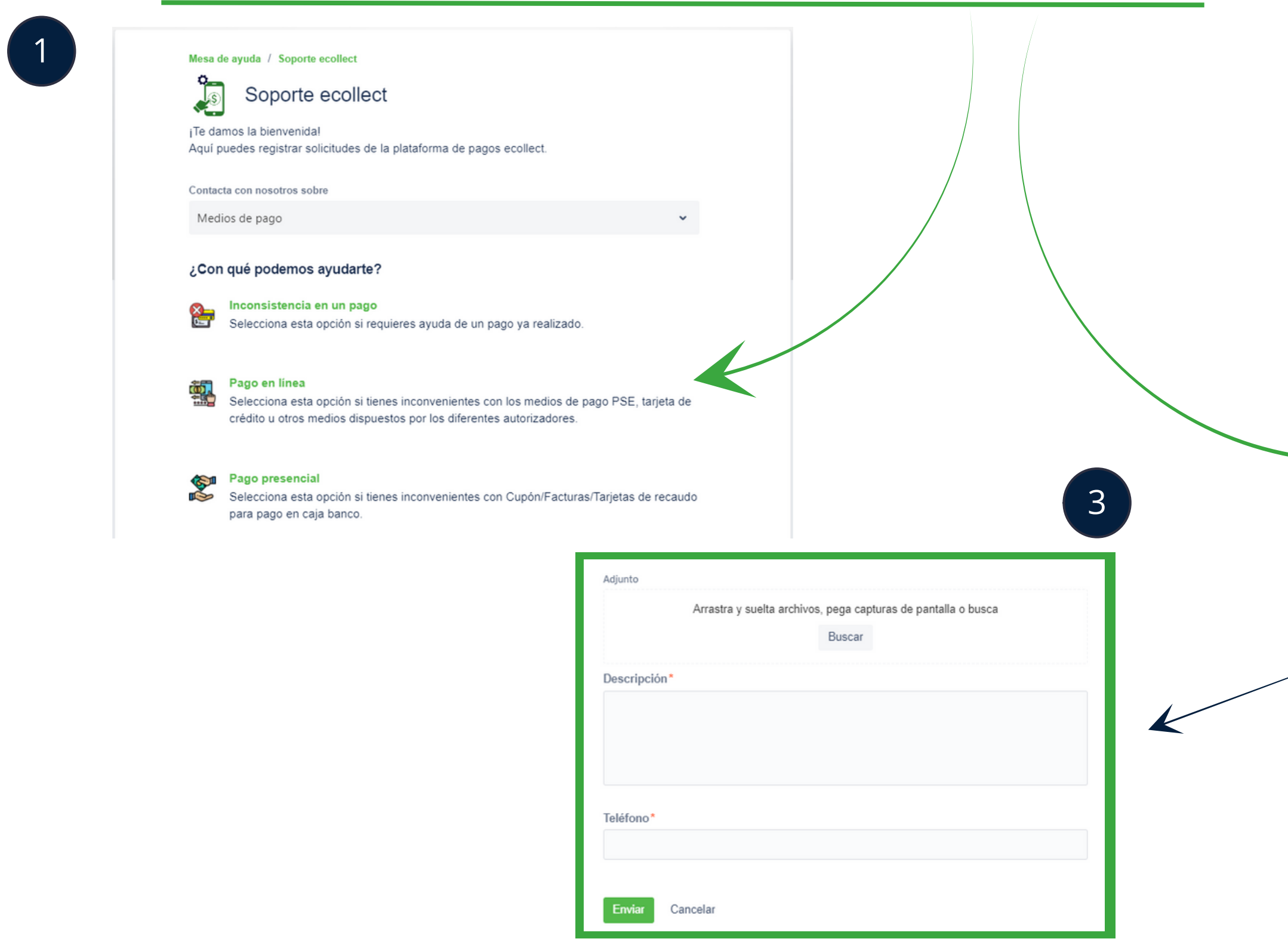

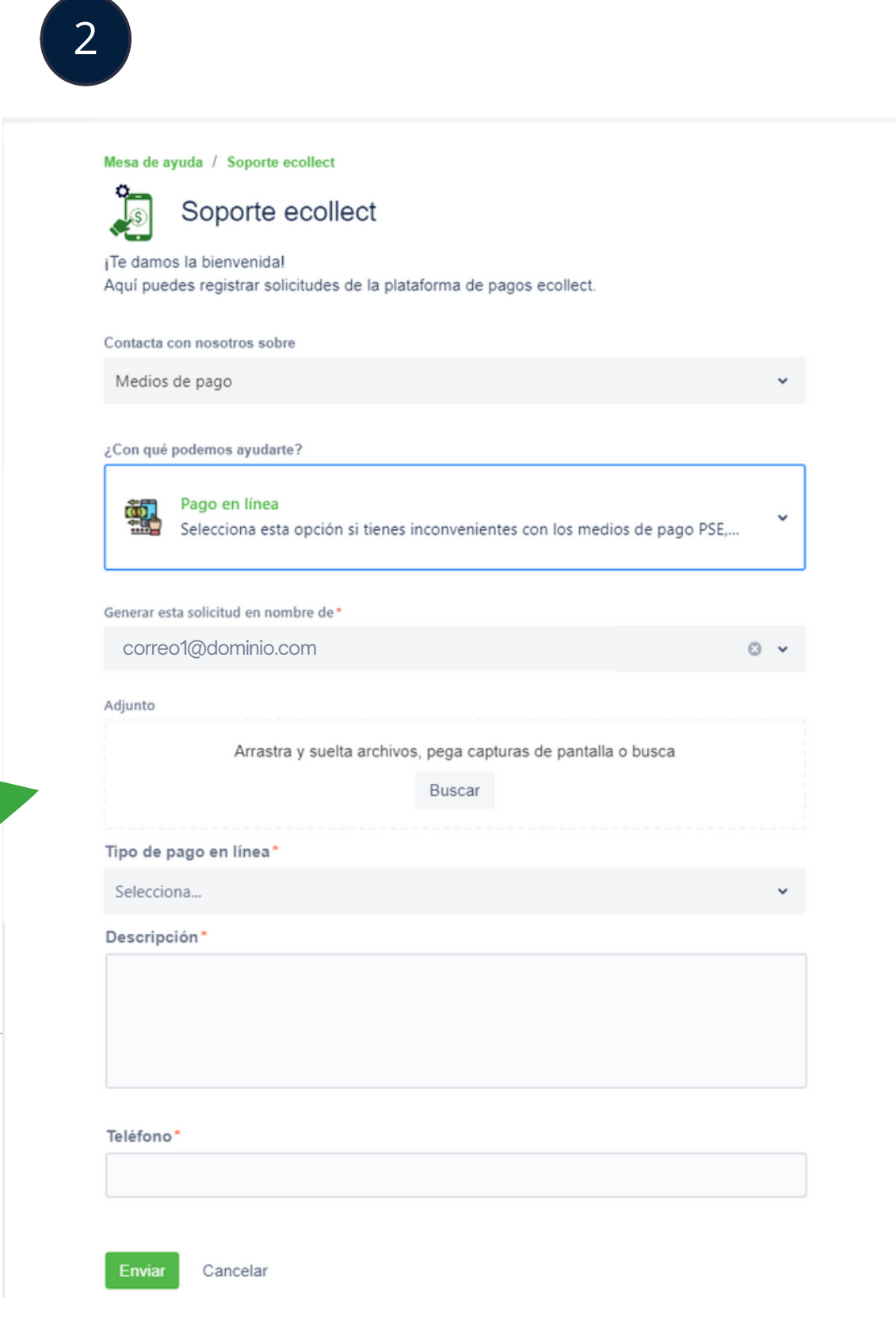

### Aquí puedes ampliar la descripción de tu solicitud, anexos y teléfono de contacto.

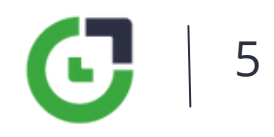

# **Flujo de atención - Soporte**

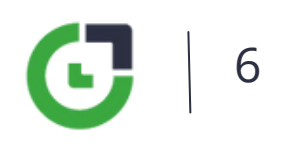

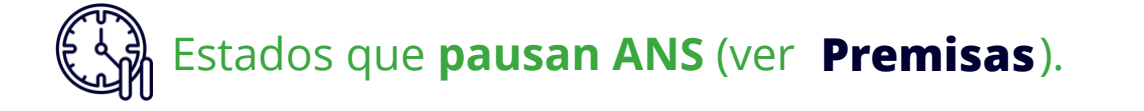

- **Asignación y Revisión:** asignado a un analista.
- **En curso:** atención de incidente.
- **Pre-cierre:** entrega solución para validación por el cliente.
- **Finalizado:** incidente solucionado y cerrado.
- **Re-Abierto:** solución rechazada por el cliente.
- **Escalado**: pasa a un segundo o tercer nivel de soporte.
- **Pendiente por Cliente:** en espera de respuesta del cliente.
- **En Fábrica:** ajuste requerido y en ejecución por el equipo de desarrollo.
- **Escalado a Proveedor:** escalamiento a un tercero relacionado con la plataforma y/o transacción.
- **Mantenimiento a Plataforma:** actividad programada fuera de horario transaccional.

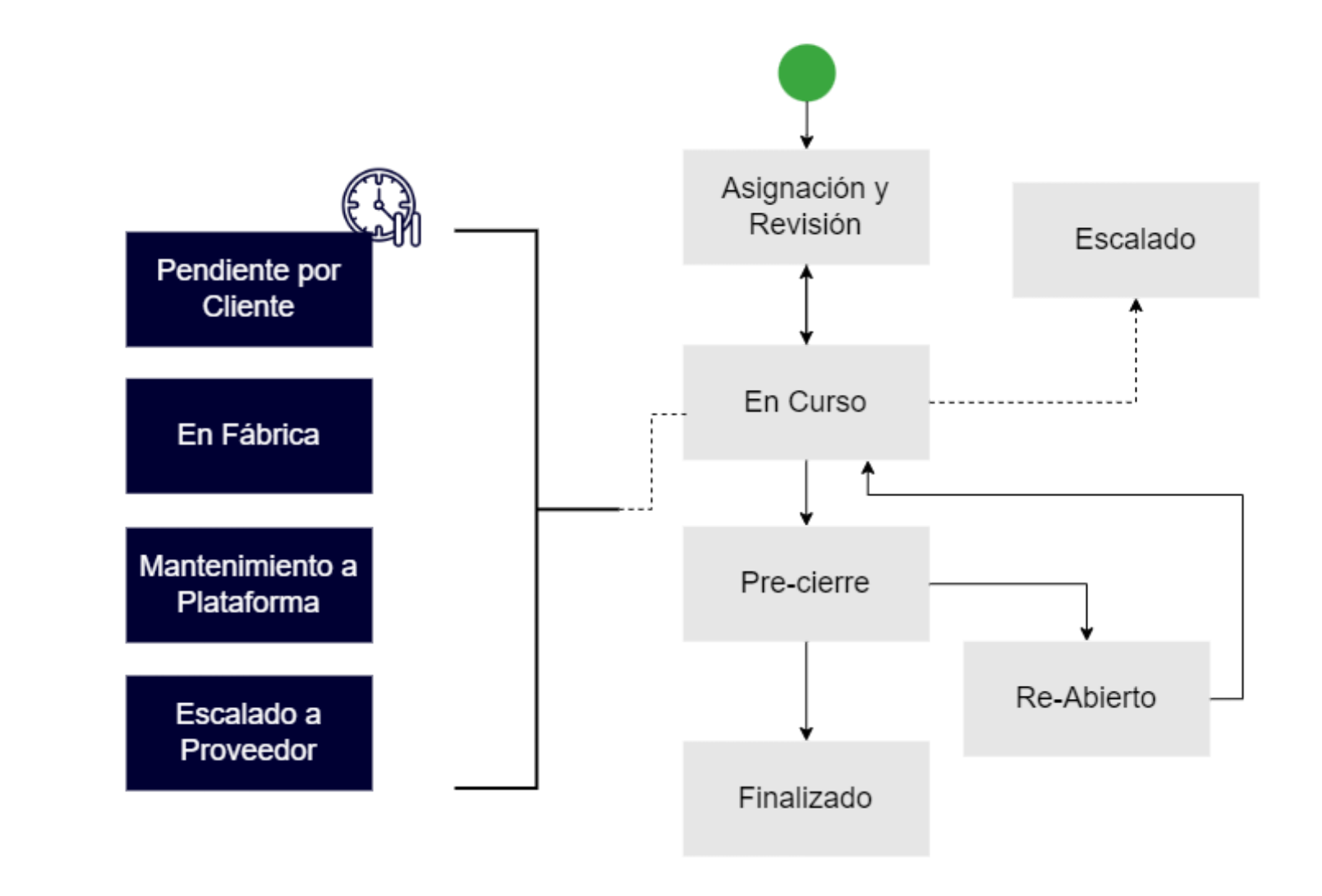

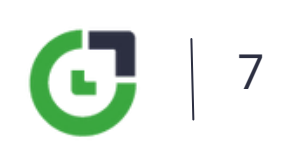

- **Asignación y Revisión:** asignado a backOffice.
- **En Curso:** se encuentra en gestión comercial.
- **Pre-cierre:** se cierra el ticket y se continúa la gestión por CRM, a excepción de Ambientes de pruebas que pasa a gestión de proyectos.
- **Finalizado:** requerimiento cerrado en la mesa de ayuda.
- **Pendiente por Cliente:** en espera de respuesta del cliente.

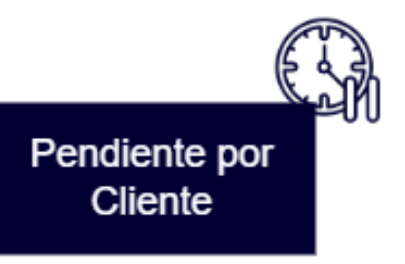

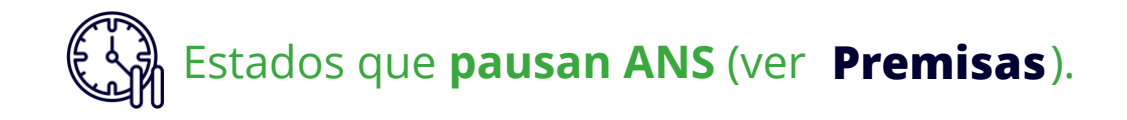

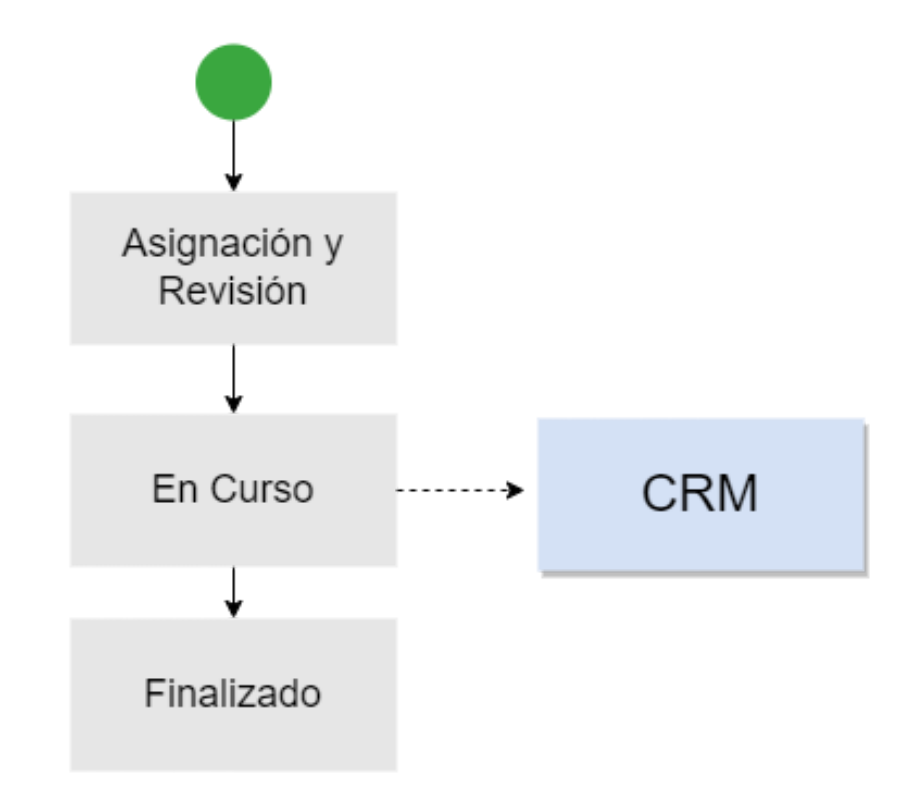

# **Flujo de atención – Requerimiento comercial**

## Portal de cliente

**AC LINITAALIAILES** 

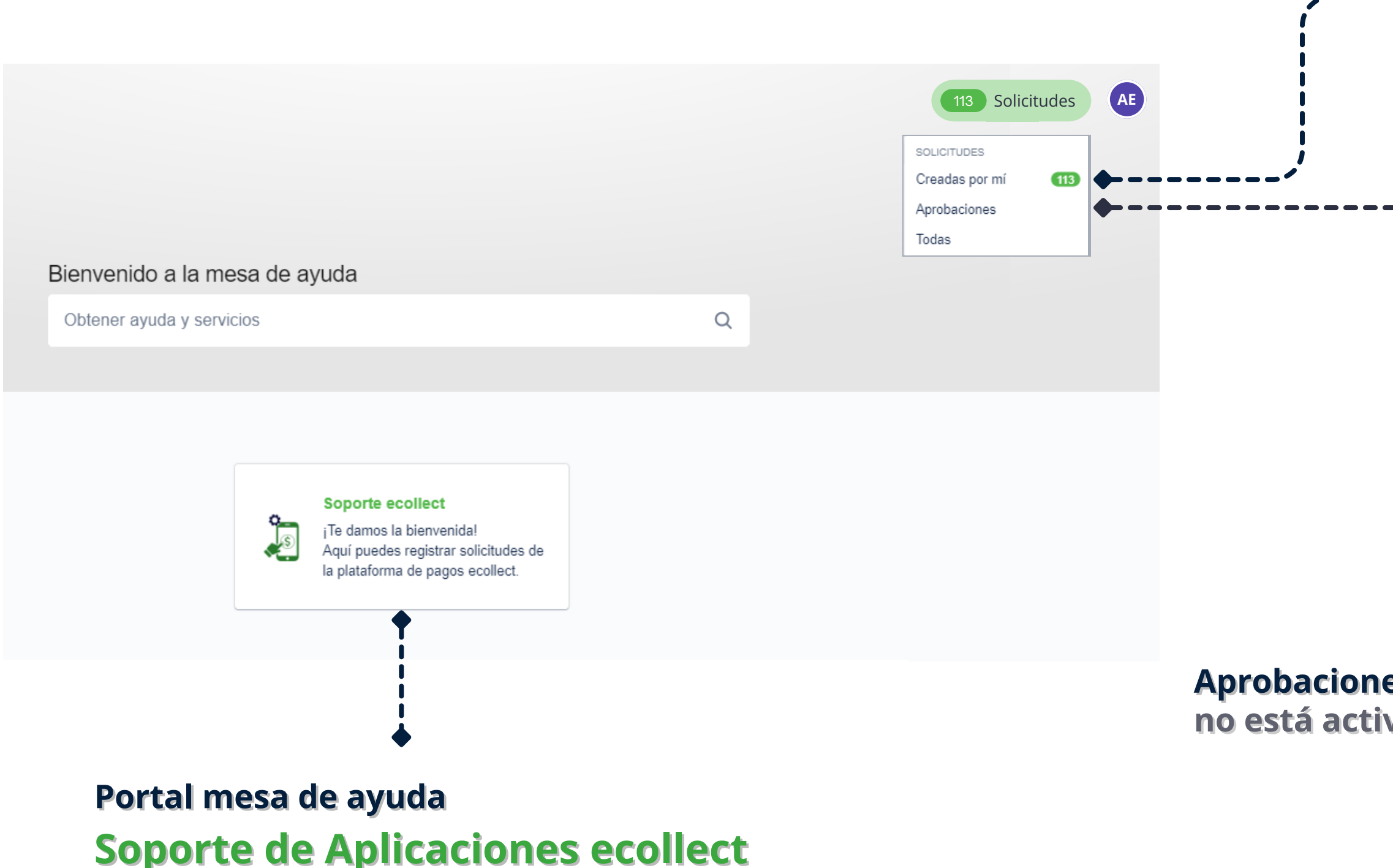

- - 1

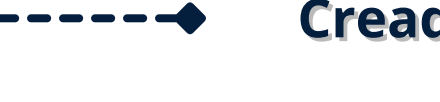

### Creadas por mí

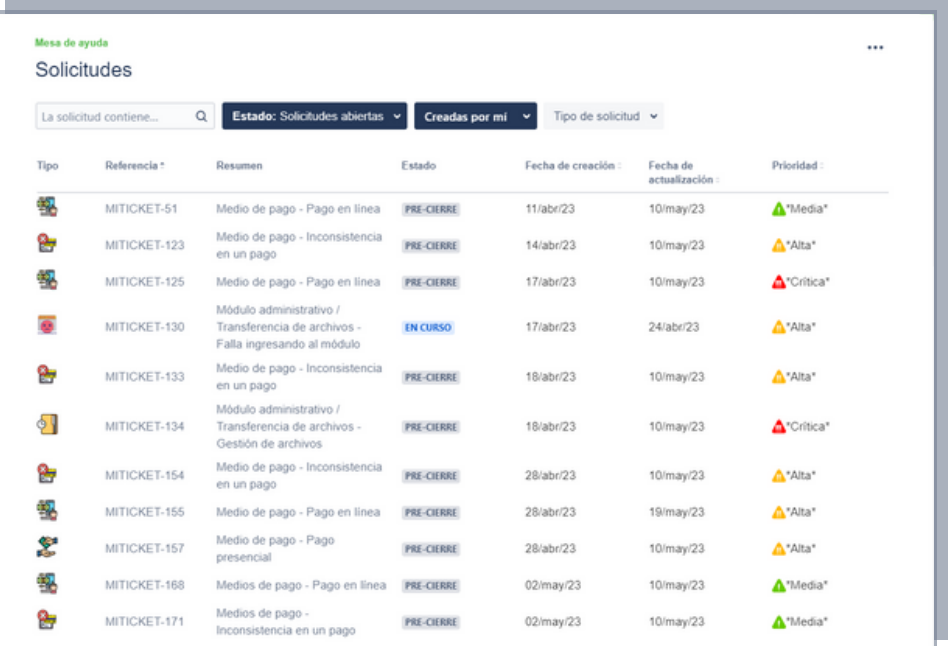

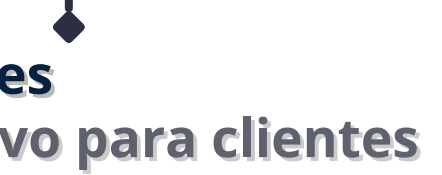

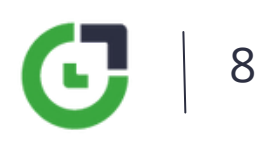

## Creadas por mí (Consultar solicitudes)

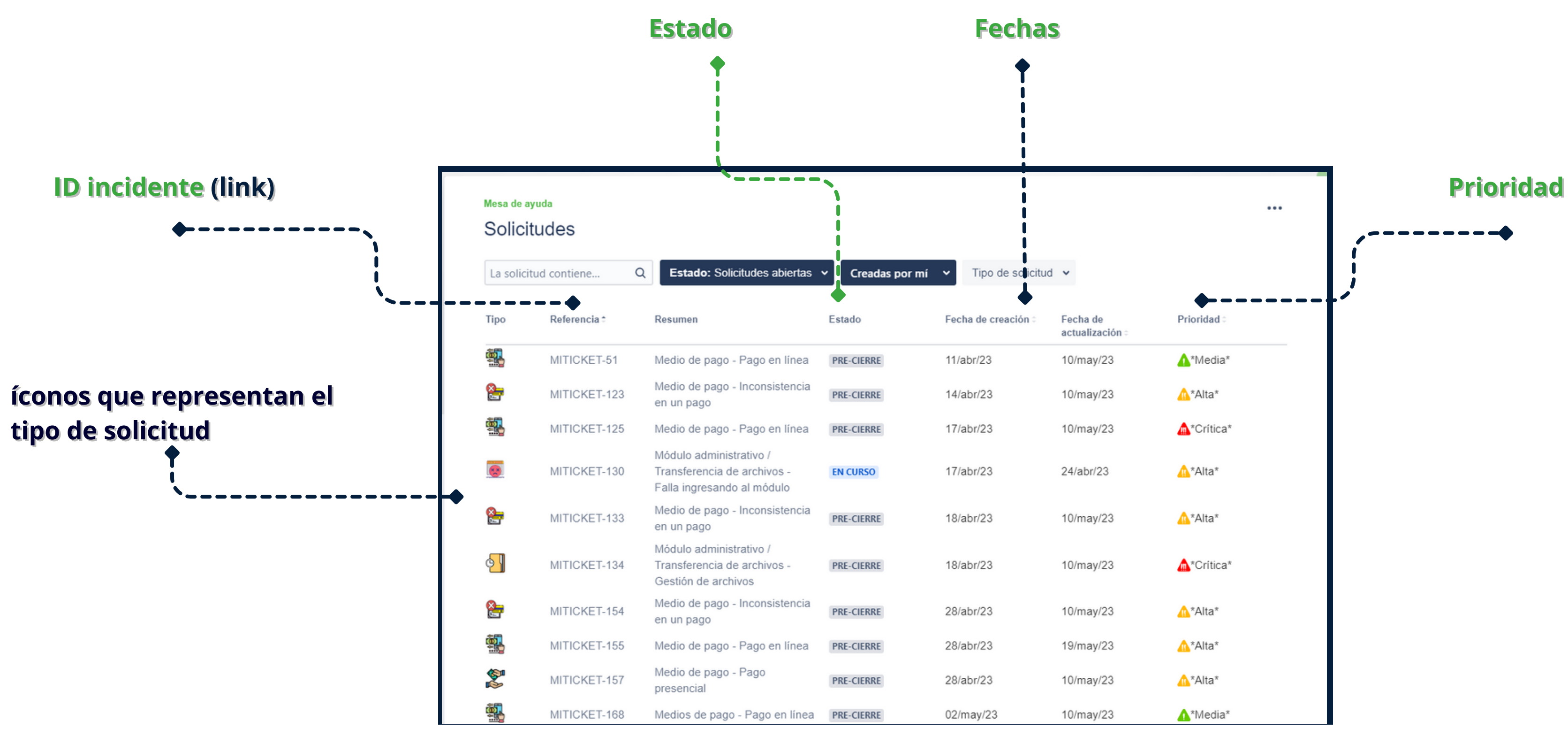

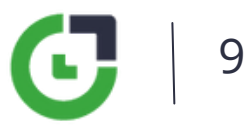

*para nosotros es muy importante recibir tu calificación del servicio.*

## **Vista ticket**

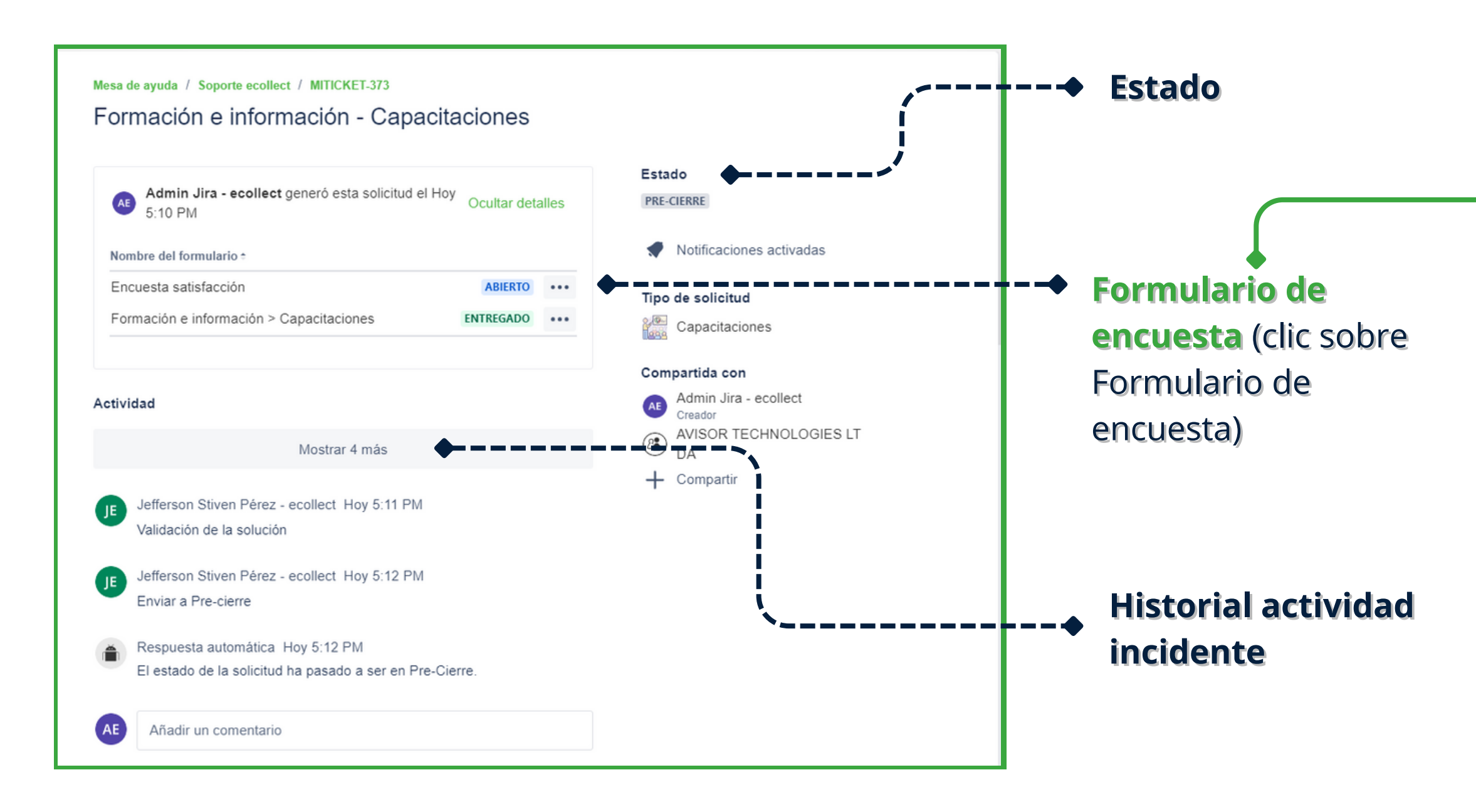

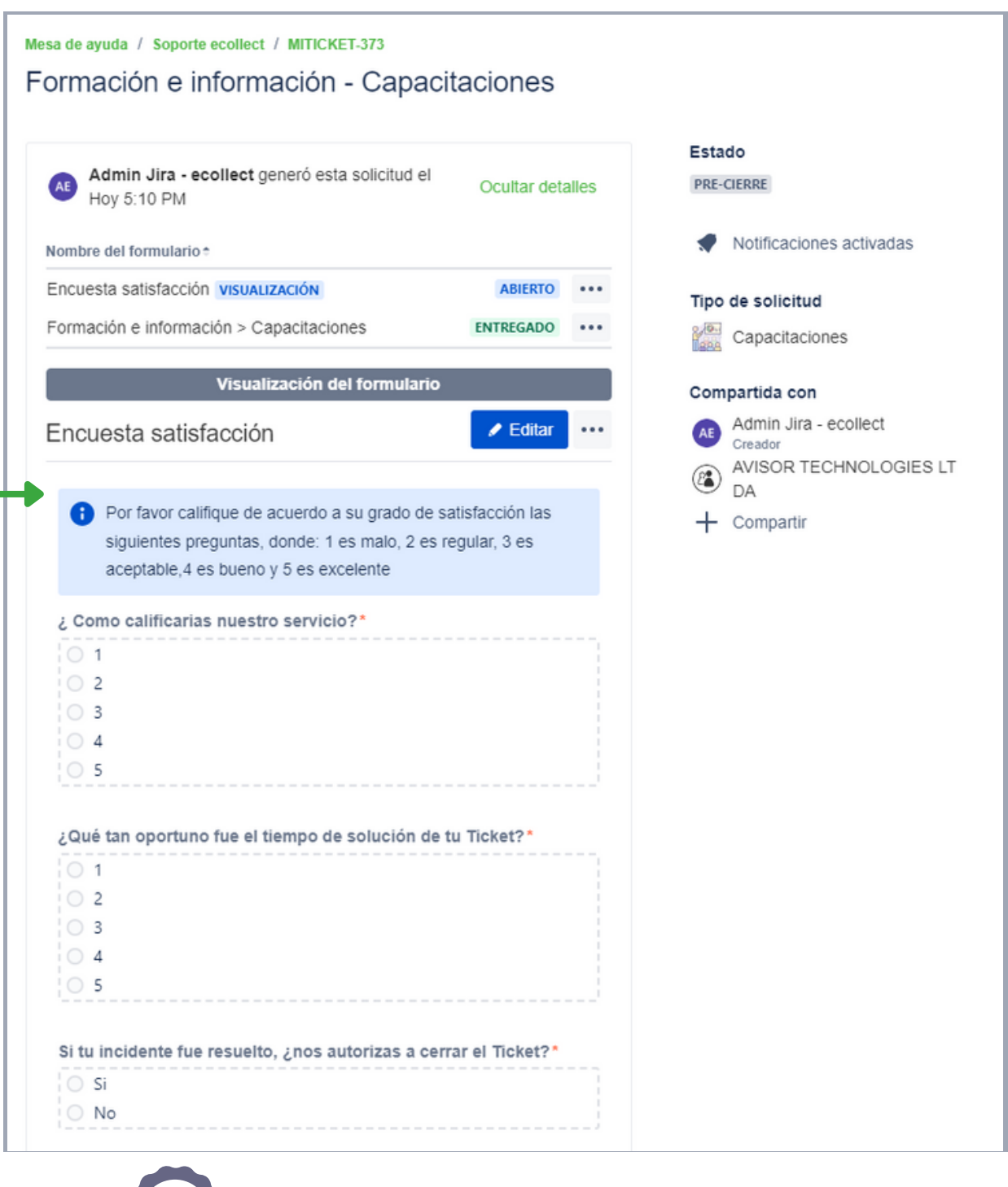

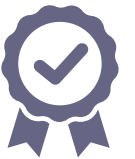

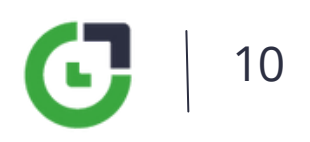

Aquí puedes ver: estado actual, solicitudes que te haga la mesa de ayuda, historial y la encuesta de servicio para cerrar el ticket.

## **Pendiente por Cliente**

Si el ticket queda en estado Pendiente por cliente, es porque la mesa de ayuda espera tu respuesta para continuar.

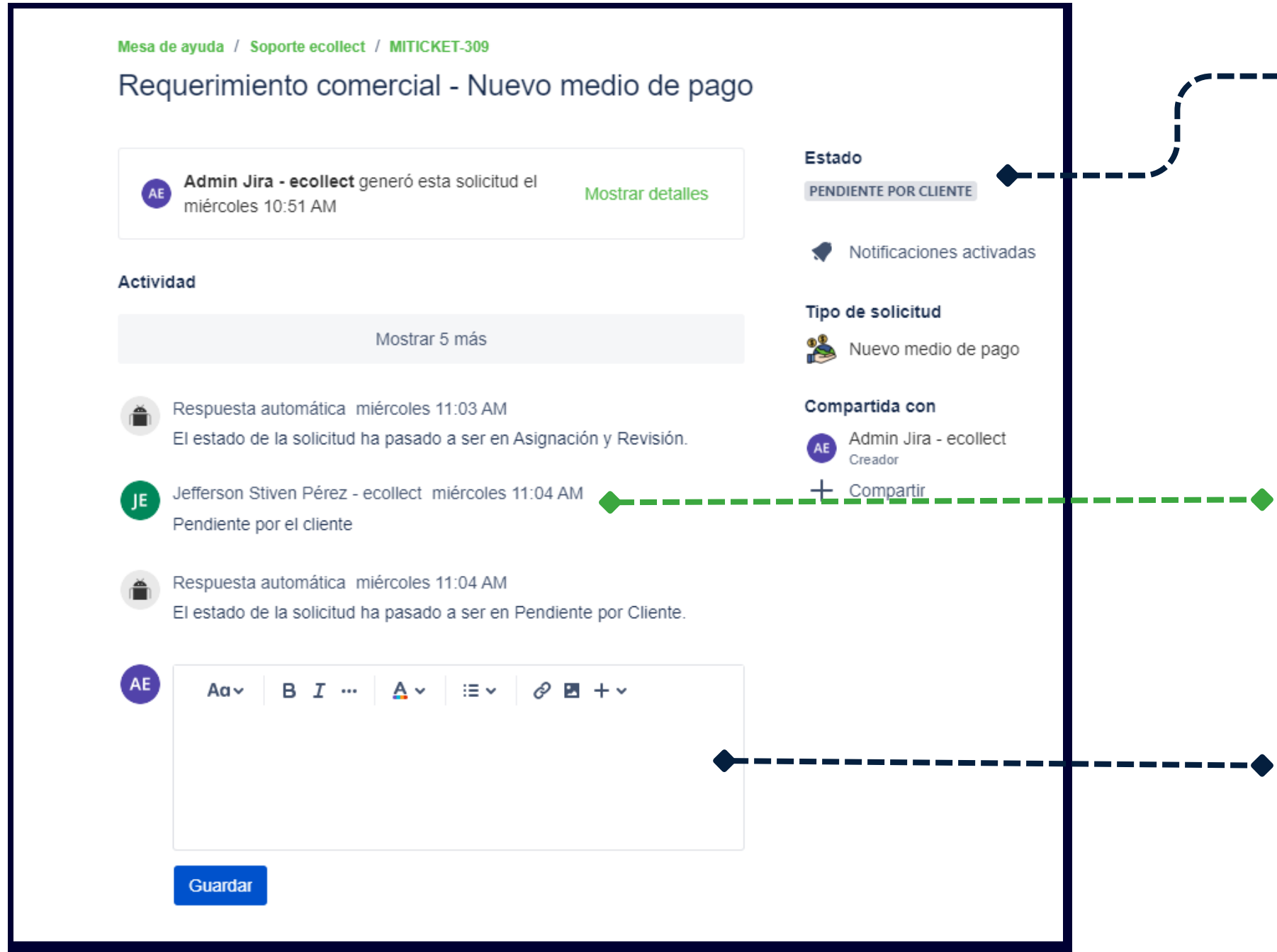

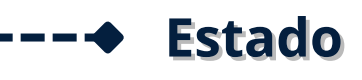

Detalle de la pregunta o solicitud que hace la mesa de ayuda

Espacio para registrar la respuesta a la solicitud.

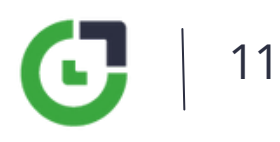

# **Premisas**

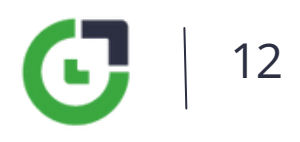

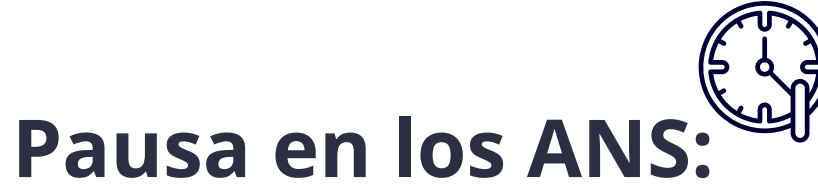

El tiempo se detiene en estados específicos, los cuales hacen referencia a actividades no controladas por el equipo de soporte o que requieren un escalamiento, como: Pendiente por Cliente, En Fábrica, Escalado a Proveedor, Mantenimiento a Plataforma.

### **Estado Pre-cierre:**

Los tickets en este estado quedan para revisión de la solución por parte del cliente, si no cumple con lo esperado, pueden emitir comentario expresándolo y realizando calificación de la encuesta de servicio, quedando en estado Re-abierto. En caso contrario, pasa a Finalizado de manera automática, cuando se cumplan cinco (5) días calendario.

### **Estado Finalizado:**

Los Tickets finalizados no se pueden reabrir. En caso de requerir se siga gestionando el tema, se debe radicar un nuevo incidente.

# **Horarios de atención**

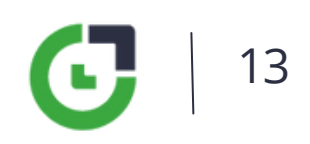

Los incidentes se gestionan de acuerdo a su prioridad:

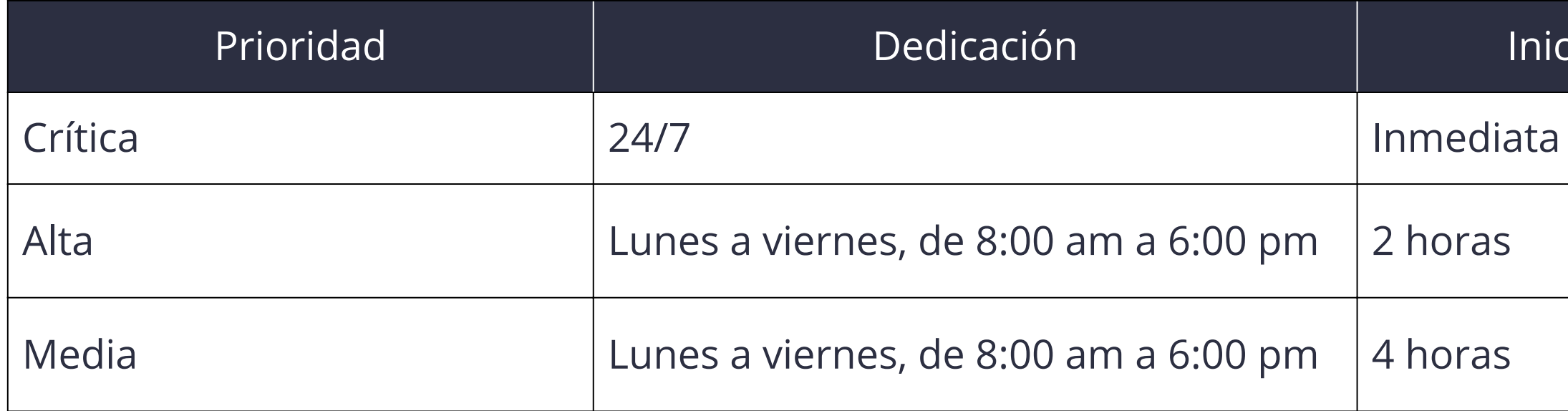

### Inicio solución

# **¡Gracias!**

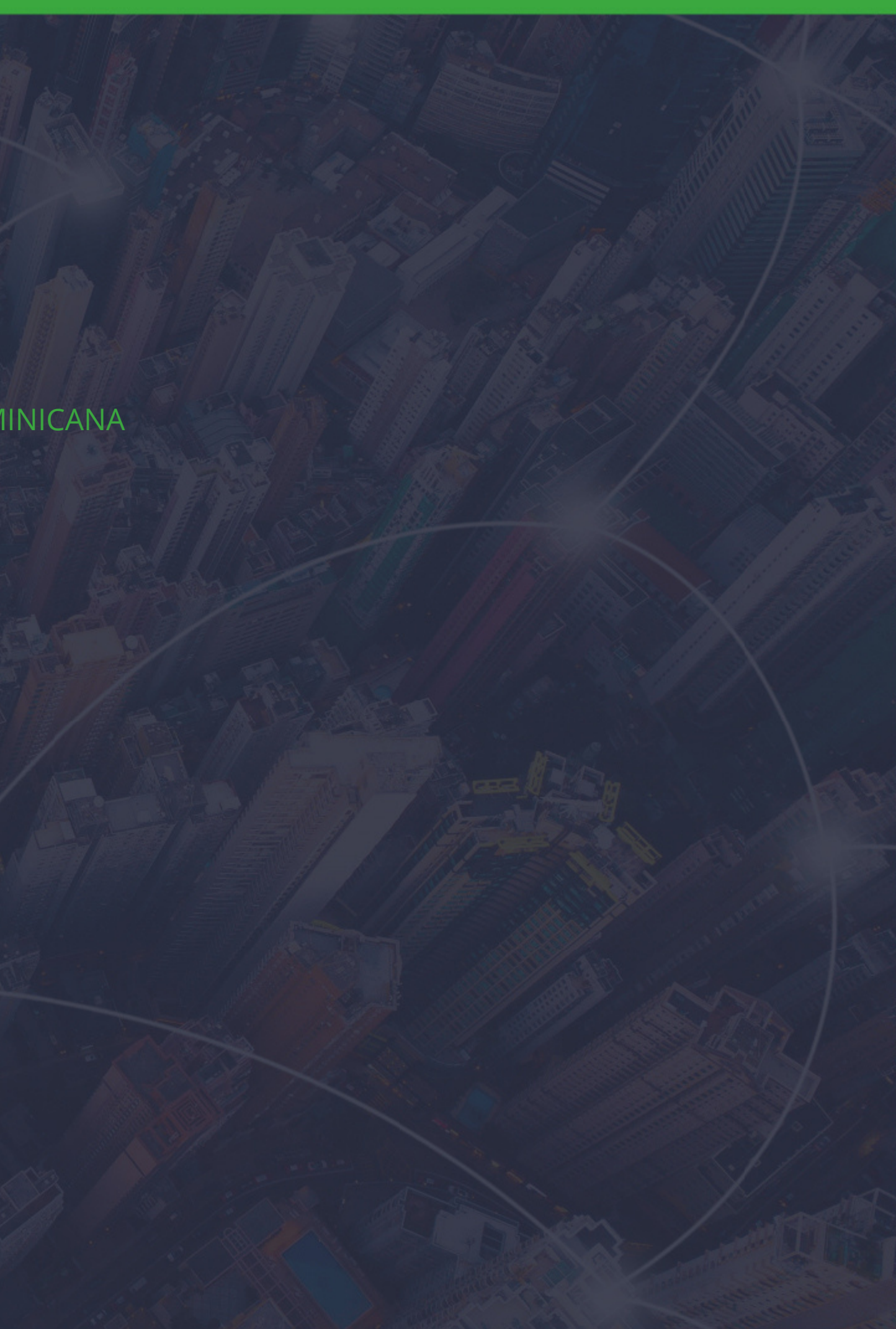

# Gecollect

COLOMBIA • MÉXICO • REPÚBLICA DOMINICANA